# Git

## Christian Külker

### 2022-05-30

# **Contents**

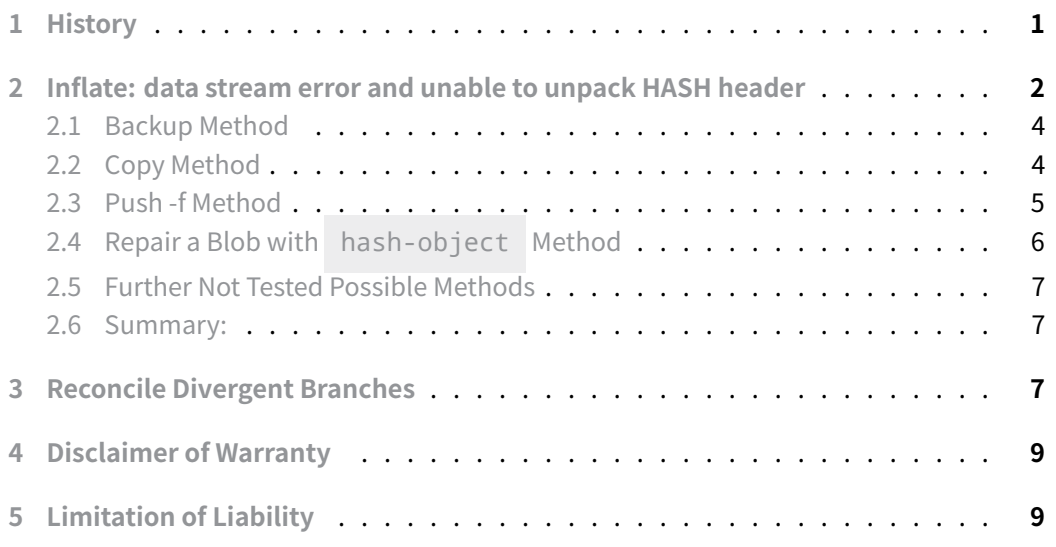

# **[1 History](#page-8-1)**

<span id="page-0-0"></span>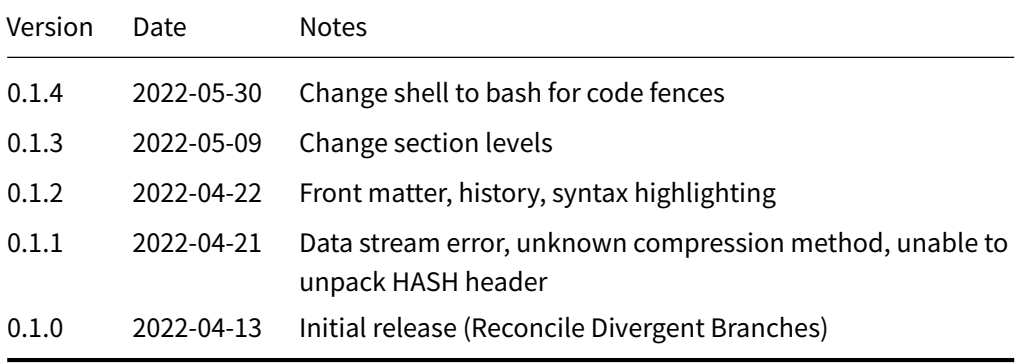

# **2 Inflate: data stream error and unable to unpack HASH header**

<span id="page-1-0"></span>**WARNING**: This section include hacks. Do this on your own risk and make plenty backups.

In case a git repository gets corrupted (due a corrupted file system for example) git shows an error message that seems to point to something else (at least in the first 2 lines).

```
git clone USER@HOST:REPOSITORY.git
Cloning into 'REPOSITORY'...
remote: error: inflate: data stream error (unknown compression method)
remote: error: unable to unpack HASH header
remote: fatal: loose object 81HASH1 (stored in ./objects/81/HASH1) is
    corrupt
error: git upload-pack: git-pack-objects died with error.
fatal: git upload-pack: aborting due to possible repository corruption on
    the remote side.
remote: aborting due to possible repository corruption on the remote side.
```
Here REPOSITORY and HASH1 needs to be replaced with discrete values and 81 is probably a different value, 81HASH1 is the complete hash.

Make backups of the local and remote repository.

Usually an git fsck local repository should be fine. If there is access to the remote repository execute an git fsck with the correct user rights. (Replace HASH1 and HASH2 with hashes to imagine the original message).

```
git fsck
error: inflate: data stream error (unknown compression method)
error: unable to unpack header of ./objects/81/HASH1
error: 81HASH1: object corrupt or missing: ./objects/81/HASH1
Checking object directories: 100% (256/256), done.
missing tree 81HASH1
dangling tree HASH2
```
Some parameters to fsck will get more information.

```
git --bare fsck-objects --full
error: inflate: data stream error (unknown compression method)
error: unable to unpack header of
    ↪ PATH1/repositories/REPOSITORY.git/objects/81/HASH1
error: 81HASH1: object corrupt or missing:
    ↪ PATH1/repositories/REPOSITORY.git/objects/81/HASH1
```
**Christian Külker 2/9**

```
Checking object directories: 100% (256/256), done.
missing tree 81HASH1
dangling tree HASH2
git fsck --full 81HASH1
Checking object directories: 100% (256/256), done.
Checking objects: 100% (285/285), done.
dangling commit HASH
```
To actually understand what the 81HASH1 is referencing (replace 81HASH1 with the current hash):

git ls-tree 81HASH1 040000 tree HASH5 DIRECTORY 120000 blob HASH6 FILE/LINK/OBJECT

This tells you that a DIRECTORY and a FILE/LINK/OBJECT is referenced by the 81HASH1 . One as tree the other as blob.

If you use git log you can find more information.

```
# Lets find the PATH
find -name OBJECT
PATH/OBJECT
git log --raw --all --full-history -- PATH/OBJECT
commit HASH6
Author: FIRSTNAME LASTNAME (SOMETHING) <USER@HOST>
Date: Tue Aug 24 03:35:45 2021 +0200
   add new link
:000000 120000 0000000... HASH7... A PATH/OBJECT
```
If you have a **known** working (non corrupt) copy (clone) of the remote repository that do not show errors with git fsck and you have commit/push rights, you might try a git push -f .

(Disclaimer: I do not know enough about the internals of git to understand if git push -f is even a relevant candidate for "repairing" this situation. However I will try anyways.)

git push -f Counting objects: 845, done.

**Christian Külker 3/9**

```
Delta compression using up to 8 threads.
Compressing objects: 100% (610/610), done.
Writing objects: 100% (845/845), 207.98 MiB | 253.00 KiB/s, done.
Total 845 (delta 361), reused 268 (delta 85)
remote: error: inflate: data stream error (unknown compression method)
remote: error: unable to unpack 81HASH1 header
remote: fatal: cannot read existing object info 81HASH1
error: unpack failed: index-pack abnormal exit
To HOST:REPOSITORY.git
 ! [remote rejected] master -> master (unpacker error)
error: failed to push some refs to 'USER@HOST:REPOSITORY.git'
```
While it might or might not work, in this example it does not. As the problem lies on the remote site, my impression is, that is that much one can do locally.

As I have access to the server I was curious and run md5sum over the file 81/HASH1 .

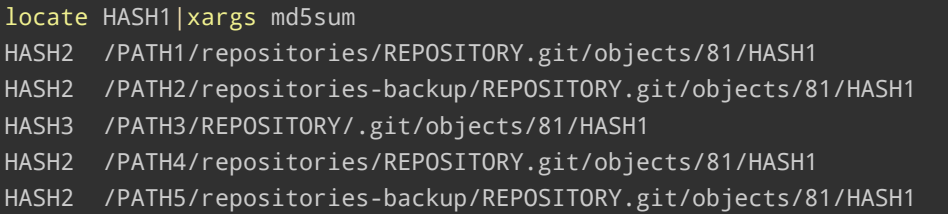

As visible, one HASH3 was different than the other HASH3 . While PATH1 and PATH2 are the gitolite repository on the server after migration, PATH4 and PATH5 are the pre migration states of the gitolite repository before it moved to the server. All md5sum hashes are the same. This means the error occurred prior to migration. Only a local copy of the repository on the server had a different hash, HASH3 . That was a clone of the repository while it was not corrupted.

#### **2.1 Backup Method**

<span id="page-3-0"></span>If you have a non corrupted version of the repository as a backup, now it is time to restore the repository from backup.

#### **2.2 Copy Method**

<span id="page-3-1"></span>In case you have no backup, but some other copies of the repository (bare or working tree). This example copies a good version of HASH1 from a local clone on the server to the central gitolite repository.

#### cp /PATH3/REPOSITORY/.git/objects/81/HASH1 ↪ /PATH1/repositories/REPOSITORY.git/objects/81/HASH1

This "solved" the issue. It is debatable if it really solved the issue. One should carefully examine the repository with the non-corrupted clone before concluding it. However cloning was possible again.

```
git clone USER@HOST:REPOSITORY.git
Cloning into 'REPOSITORY'...
remote: Enumerating objects: 884, done.
remote: Counting objects: 100% (884/884), done.
remote: Compressing objects: 100% (733/733), done.
remote: Total 884 (delta 375), reused 0 (delta 0)1.98 MiB/s
Receiving objects: 100% (884/884), 209.04 MiB | 7.03 MiB/s, done.
Resolving deltas: 100% (375/375), done.
Checking out files: 100% (126/126), done.
```
#### **2.3 Push -f Method**

<span id="page-4-0"></span>Out of curiosity I made some other tests on the remote machine. First I tested the local clone on the remote machine (after reverting the repository to the bad state):

```
cd PATH3/REPOSITORY
```

```
md5sum .git/objects/81/HASH1
HASH3 .git/objects/81/HASH1
git fsck
Checking object directories: 100% (256/256), done.
Checking objects: 100% (612/612), done
git push -f
Enumerating objects: 5, done.
Counting objects: 100% (5/5), done.
Delta compression using up to 2 threads
Compressing objects: 100% (3/3), done.
Writing objects: 100% (3/3), 304 bytes | 304.00 KiB/s, done.
Total 3 (delta 2), reused 0 (delta 0)
To HOST:REPOSITORY.git
   7497095..b6fbedd master -> master
md5sum .git/objects/81/HASH1
    ↪ /PATH1/repositories/REPOSITORY.git/objects/81/HASH1
```
#### HASH3 .git/objects/81/HASH1 HASH2 /PATH1/repositories/REPOSITORY.git/objects/81/HASH1

So this operation do indeed not change HASH1 . However the push -f worked. Doing a commit and a push -f from the local clone to the remote server did **not** work however.

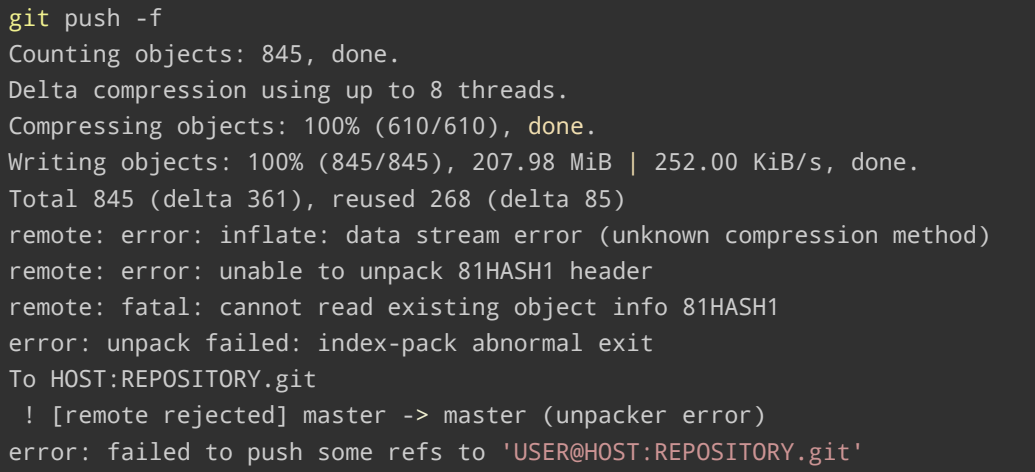

So this probably mean that push -f is not reliable to tell if the repository is broken or not, and nor does it repair it if execution is succeeding.

#### **2.4 Repair a Blob with hash-object Method**

<span id="page-5-0"></span>This idea comes from git.kernel.org and works well on blobs. Trees are difficult to restore. The information retrievalmethod with git log --raw --all --full-history -- PATH/OBJECT might give information about a blob that can be restored from previous versions.

```
git log --raw --all --full-history -- PATH/OBJECT
commit HASH6
Author: FIRSTNAME LASTNAME (SOMETHING) <USER@HOST>
Date: Tue Aug 24 03:35:45 2021 +0200
    add new link
:000000 120000 0000000... HASH7... A PATH/OBJECT
```
Recreate the OBJECT either by checkout old version and use editor or by other means.

git hash-object -w PATH/NEW\_OBJECT

However it can be that the object is not OK:

**Christian Külker 6/9**

```
git log --raw --all --full-history -- PATH/LINK
error: inflate: data stream error (unknown compression method)
error: unable to unpack 81HASH1 header
fatal: loose object 81HASH1 (stored in ./objects/81/HASH1) is corrupt
```
#### **2.5 Further Not Tested Possible Methods**

<span id="page-6-0"></span>Other possible solutions to repair a remote repository might be to use the following (but were not performed):

- git repack
- git gc --aggressive
- In case of big objects on servers with little RAM, one might investigate to change the limits on the git pack and unpack task, that might corrupt or die on the fly. One can see something like error: pack-objects died of signal 91171/66888) that something ended prematurely.

#### **2.6 Summary:**

<span id="page-6-1"></span>To solve the issue with a corrupt repository, either use a good backup (preferably) or copy a correct object over the corrupt object (if you are bold). To decide if something is a good backup md5sum can help to see if git objects differ (have a bit error). The command git push -f seem irrelevant, the hash-object and git log approach will gather more information and will give you a better understanding what you are actually doing, however it will probably only be feasible on broken blobs and not on trees and it might be not reliable, due to the fact that the restoring method relies on the knowledge of the content of the (to be restored) object itself or the luck to find a minimal changed prior commit that is not corrupted.

### **3 Reconcile Divergent Branches**

<span id="page-6-2"></span>From git 2.27.0 onwards the user is confronted with a similarmessage from git, when using git pull .

```
1 Warning: Pulling without specifying how to reconcile divergent branches is
2 discouraged. You can squelch this message by running one of the following
3 commands sometime before your next pull:
4
5 git config pull.rebase false # merge (the default strategy)
6 git config pull.rebase true # rebase
```
git config pull.ff only # fast-forward only

Newer version do basically the same:

```
1 hint: Pulling without specifying how to reconcile divergent branches is
2 hint: discouraged. You can squelch this message by running one of the
       following
3 hint: commands sometime before your next pull:
4 hint:
5 hint: git config pull.rebase false # merge (the default strategy)
6 hint: git config pull.rebase true # rebase
7 hint: git config pull ff only # fast-forward only
8 hint:
9 hint: You can replace "git config" with "git config --global" to set a
       default
10 hint: preference for all repositories. You can also pass --rebase, --no-
       rebase,
11 hint: or --ff-only on the command line to override the configured default
       per
12 hint: invocation.
```
#### Which solution should be chosen?

I am not an expert on this, but here are my thoughts. This question is about which strategy to be used in case of a pull that would create a minor local "disturbance": 1) merge 2) rebase or 3) fast-forward only.

It seems that the previous default (merge) strategy was not sane and the git developers decided to ask the user to chose a sane (or at least known) strategy (to the user). I think it is a good practice to ask and not to change the default behavior without asking and therefore risk to break work flow or code of users. The previous default strategy (merge) had the risk of the so called foxtrot merges where the order of the first HEAD and the second entry gets messed up. So git config pull.rebase false seems a risky option.

The git pull --help page looks innocent at the beginning. However the default is that this is a short form of [git fetch](https://blog.developer.atlassian.com/stop-foxtrots-now/)&&git merge FETCH\_HEAD . That can result in a merge commit (with or without foxtrot does not matter so much). This means that pulling from a remote repository is not a harmless operation as this is not a pure download and it might change the commit history by adding (not committed) stuff from your hard disk. And it might even include your own work into git, even though you did not anticipated it or you deliberately wanted to commit it later or not at all. And you might not even notice it. Let's be honest. Who is reading all the gibberish git is writing all the time?

So if the first (default) option is evil, one should take the second one and make a

git fetch&&git rebase for every git pull ? Well, this circumvent foxtrot merges as the commit history is linear (clean). The local master would be on top of the remote origin/master. But still it changes the commit history (sometimes) without asking. Other (old) side effects, like the git history is a bunch of lies not considered.

In my opinion the git pull  $-$ -ff-only is the best solution. This will complain if the operation would need a merge, or a re-base or whatever and not a clean fastforward download. So executing [git config p](https://stevebennett.me/2012/02/24/10-things-i-hate-about-git/)ull.ff only will get rid of the warning. If you are even more convinced of this solution you can make it global: git config --global pull.ff only

While researching, almost at the end of writing, I stumbled over the sffc's Tech Blog with nice graphics that has a simliar view on the topic but explain it better.

To summarize (and a suggestion to improve up on the message [attention this is humor!]):

```
1 - `git config pull.rebase false` # occasionally making sneaky commits of own
2 work with a dirty history that sometimes
3 dance foxtrot (and may break the
    repository)
4 - `git config pull.rebase true` # occasionally making sneaky commits of own
5 work with a clean history (of lies)
6 - `git config pull.ff only` # stop downloading if local work would be
7 overwritten or committed and do not
     change
8 (or lie about) history
```
## **4 Disclaimer of Warranty**

<span id="page-8-0"></span>THERE IS NO WARRANTY FOR THIS INFORMATION, DOCUMENTS AND PROGRAMS, TO THE EXTENT PERMITTED BY APPLICABLE LAW. EXCEPT WHEN OTHERWISE STATED IN WRITING THE COPYRIGHT HOLDERS AND/OR OTHER PARTIES PROVIDE THE INFORMATION, DOC-UMENT OR THE PROGRAM "AS IS" WITHOUT WARRANTY OF ANY KIND, EITHER EXPRESSED OR IMPLIED, INCLUDING, BUT NOT LIMITED TO, THE IMPLIED WARRANTIES OF MERCHANTABILITY AND FITNESS FOR A PARTICULAR PURPOSE. THE ENTIRE RISK AS TO THE QUAL-ITY AND PERFORMANCE OF THE INFORMATION, DOCUMENTS AND PROGRAMS IS WITH YOU. SHOULD THE INFORMATION, DOCUMENTS OR PROGRAMS PROVE DEFECTIVE, YOU ASSUME THE COST OF ALL NECESSARY SERVICING, REPAIR OR CORRECTION.

## **5 Limitation of Liability**

<span id="page-8-1"></span>IN NO EVENT UNLESS REQUIRED BY APPLICABLE LAW OR AGREED TO IN WRITING WILL ANY COPYRIGHT HOLDER, OR ANY OTHER PARTY WHO MODIFIES AND/OR CONVEYS THE INFORMATION, DOCUMENTS OR PROGRAMS AS PERMITTED ABOVE, BE LIABLE TO YOU FOR DAMAGES, INCLUDING ANY GENERAL, SPECIAL, INCIDENTAL OR CONSEQUENTIAL DAMAGES ARISING OUT OF THE USE OR INABILITY TO USE THE INFORMATION, DOCUMENTS OR PROGRAMS (INCLUDING BUT NOT LIMITED TO LOSS OF DATA OR DATA BEING RENDERED INACCURATE OR LOSSES SUSTAINED BY YOU OR THIRD PARTIES OR A FAILURE OF THE INFORMATION, DOCUMENTS OR PROGRAMS TO OPERATE WITH ANY OTHER PROGRAMS), EVEN IF SUCH HOLDER OR OTHER PARTY HAS BEEN ADVISED OF THE POSSIBILITY OF SUCH DAMAGES.